# **Cahier des charges pour 2 développements spécifiques nuxeo**

## **Table des matières**

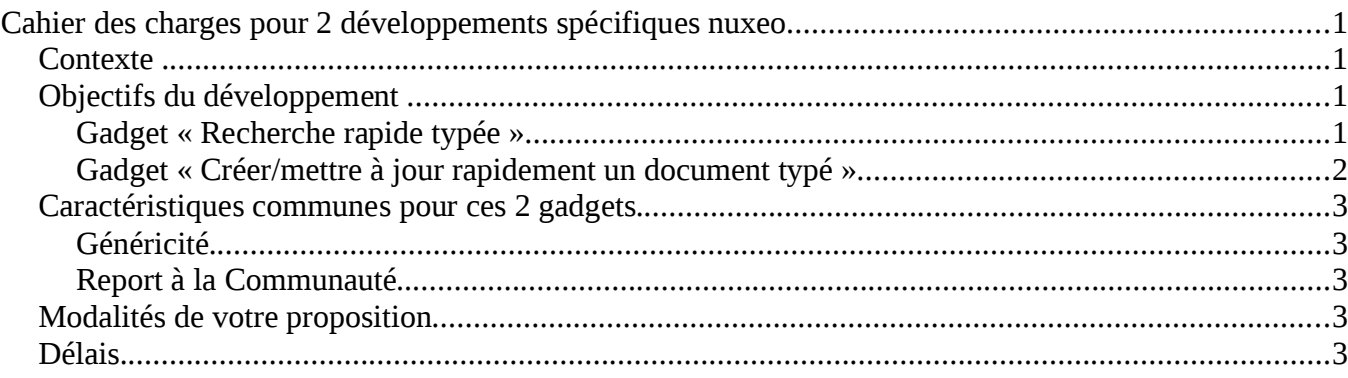

## *Contexte*

L'université Lille1 souhaite amener progressivement ses usagers à utiliser la plateforme de GED nuxeo et utiliser aussi cette plateforme pour remplacer les applications actuellement existantes et mises à disposition dans le portail esup-portail/uPortal 3.2 : canal de stockage (esup-stockage)- canal de partage de documents simplifié (esup-intranet), tous deux utilisant un accès webdav à un serveur en fin de vie.

# *Objectifs du développement*

Nos utilisateurs occasionnels souhaitent accéder à la plateforme nuxeo à travers une interface allégée, se réduisant au travail ponctuel qu'ils ont à réaliser, parfois seulement une à deux fois par mois. Pour leur éviter l'apprentissage de l'interface par défaut offert par nuxeo, le CRI souhaite mettre à disposition 2 gadgets leur permettant de réaliser des opérations basiques rapidement et sans apprentissage particulier.

Le CRI souhaite disposer de 2 gadgets supplémentaires : un gadget « Recherche rapide typée » et un gadget « Créer/mettre à jour rapidement un document typé ».

Soit le terme « endroit » qui peut signifier : un domaine, un espace de travail, un sous-espace de travail, un répertoire, un sous-répertoire.

#### **Gadget « Recherche rapide typée »**

Ce gadget permettra à l'usager de faire une recherche sur un type de document à partir d'un endroit, à la manière d'une faceted search nuxeo mais sur un écran plus large représenté par le gadget sur la page « Home » de nuxeo. Ce gadget permet également de mettre à jour les documents affichés en résultat. Quand l'usager n'a des droits que sur un seul endroit, c'est cet endroit qui est positionné par défaut et ce choix lui est masqué.

Dans son initialisation, le gadget affiche l'ensemble des documents trouvés dans l'endroit sélectionné, avec une pagination gérable par l'usager (il peut choisir d'afficher par 5 à 50 pages).

Une fois les documents trouvés affichés, l'usager doit pouvoir cliquer sur l'un d'entre eux afin d'en mettre à jour les métadonnées et/ou les fichiers joints. Selon son appartenance à un groupe dont le nom est composé de « nuxeo- » + nom du type du document en cours de modification + «-pj », il pourra modifier uniquement les fichiers joints (l'utilisateur appartient à ce groupe) ou à la fois les métadonnées et les fichiers joints (il n'appartient pas à ce groupe).

Une fois ces informations mises à jour, l'usager doit se retrouver à nouveau sur le gadget « Recherche rapide typée » dans son « Home » et sur la liste des résultats de sa dernière recherche et à la page où il se trouvait.

L'usager qui a le seul droit « lecture » pourra cliquer sur le document, en voir ses métadonnées et ses fichiers attachés ainsi que télécharger ces derniers, ensuite, il doit pouvoir revenir au gadget après avoir appuyé sur un bouton « retour ».

#### **Paramétrages possibles :**

1. Ce gadget doit permettre à l'usager de choisir l'endroit de départ de la recherche, ce parmi les différents endroits auxquels il a accès. Pour éviter une trop grande sélection possible, il ne faut proposer que le 1er endroit racine d'une même branche.

```
Exemple :
```
Administration (domaine)

Facturation (espace de travail)

Téléphone (sous-espace de travail)

SPCET (domaine)

Patrimoine (espace de travail)

Plan (sous-espace de travail)

Projets (sous-espace de travail)

RénovationA03 (répertoire)

Téléphone (espace de travail)

Dépôts (répertoire)

 Justificatifs (répertoire) JustifA03 (sous-répertoire)

 L'usager qui aurait un droit sur les endroits ci-dessus soulignés doit avoir le choix entre ces 4 endroits : Administration / RénovationA03 / Dépôts / JustifA03.

 *Note : Il va sans dire qu'au delà d'un certain nombre d'endroits accessibles, l'usager aura plus avantage à utiliser nuxeoDM pour la clarté de sa navigation.*

- 2. Ce gadget doit permettre de choisir, parmi les types disponibles dans l'endroit choisi, le type de document à rechercher. Ne pas prendre en compte le type « folder ». Autoriser le choix multiple. Le non-choix d'un type de document implique qu'il souhaite chercher tout type confondu.
- 3. Quand l'usager n'a accès qu'à un seul endroit et un seul type de document, il ne doit pas voir les boîtes à choix correspondantes et passer directement sur les critères sur les métadonnées (cf écran 1 menegatti)
- 4. Ce gadget doit pouvoir prendre en compte tout type de document, intégrant **par exemple** des types de document avec des types de champs croisés style chainSelect, avec le choix d'une valeur entraînant des choix différents sur le champ suivant selon la valeur retenue (plusieurs vocabulaires entrent en compte  $-cf$  écran-montage « depin »).
- 5. Les critères de recherche doivent être paramétrables par l'administrateur c'est-à-dire qu'il doit être possible, pour un type de document, de n'interroger que sur une partie des métadonnées du document. Par exemple, il peut être imaginé de positionner un attribut « menuRecherche » à oui/non dans le schéma du type de document pour indiquer qu'il ne faut pas intégrer cette métadonnée à la recherche rapide typée.
- 6. Le gadget doit permettre de positionner un endroit par défaut et un type de document par défaut pour un usager. Ce paramétrage doit pouvoir se faire par l'usager et aussi par l'administrateur.

#### **Gadget « Créer/mettre à jour rapidement un document typé »**

Un peu à la façon du gadget « Bibliothèque de documents » qui est réservé aux espaces sociaux de nuxeo et donc au tableau de bord dans l'espace collaboration, nous souhaitons le même type de gadget, disponible dans la « Home » de Nuxeo, quelque peu modifié et seulement sur des domaines/espaces sous-espaces de travail classiques (c'est-à-dire non sociaux).

Le travail de création et de mise à jour du document (y compris les fichiers multiples) par l'usager doit se réaliser au sein de ce gadget, en utilisant pour la modification le même mécanisme que pour le précédent gadget.

L'adaptation du gadget « Bibliothèque de documents » doit prendre en compte les remarques suivantes :

- 1. comme pour le gadget « Recherche rapide typée », l'usager doit pouvoir se positionner ou être positionné automatiquement sur l'endroit où il dispose d'un accès au moins « écriture ».
- 2. il ne doit faire apparaître la croix rouge de suppression du document que pour les usagers qui n'appartiennent pas au groupe « nuxeo-nomtype-allege ».
- 3. Par défaut, l'icône dans le gadget permettant l'accès à l'onglet « Document Management » ne doit être affichée que pour ceux qui n'appartiennent pas au groupe « nuxeo-nomtype-allege »*.* Toutefois, l'administrateur doit pouvoir attribuer cet accès par paramétrage.
- 4. idem pour la fonction de publication avec en plus pouvoir ne pas l'afficher du tout pour un usager quelle que soit son appartenance ou non au groupe « nuxeo-nomtype-allege ».
- 5. quand il y a plusieurs fichiers attachés au document, il faut pouvoir télécharger l'ensemble des fichiers attachés au document et pas seulement le principal grâce à un fichier archive type zip.
- 6. l'usager doit pouvoir cliquer sur les documents afin d'en mettre à jour les métadonnées et/ou les fichiers joints, quelle que soit son appartenance à un quelconque groupe.

## *Caractéristiques communes pour ces 2 gadgets*

#### **Généricité**

Ces 2 gadgets doivent être génériques : ils doivent pouvoir s'adapter à un ou plusieurs types de document, selon le ou les domaines et/ou espaces de travail / sous-espaces de travail sélectionnés. La sélection des domaines/espaces de travail- sous-espaces de travail/répertoires/sous-répertoires doit pouvoir se faire une fois le gadget sélectionné selon les droits de l'usager mais ce paramétrage doit pouvoir aussi être figé par l'administrateur selon les droits de l'usager.

#### **Report à la Communauté**

Ce développement doit pouvoir être reversé à la communauté nuxeo et esup-portail et le voir intégré à une version suivante de nuxeo.

### *Modalités de votre proposition*

Nous souhaitons obtenir un devis détaillé présentant le nombre de jours nécessaires pour chaque gadget et un prix par jour.

### *Délais*

Veuillez préciser vos délais de livraison après réception du bon de commande.

#### BWT-CV CRI - Pôle WEB-ENT 03/12/12

#### Gadget « Recherche rapide typée »

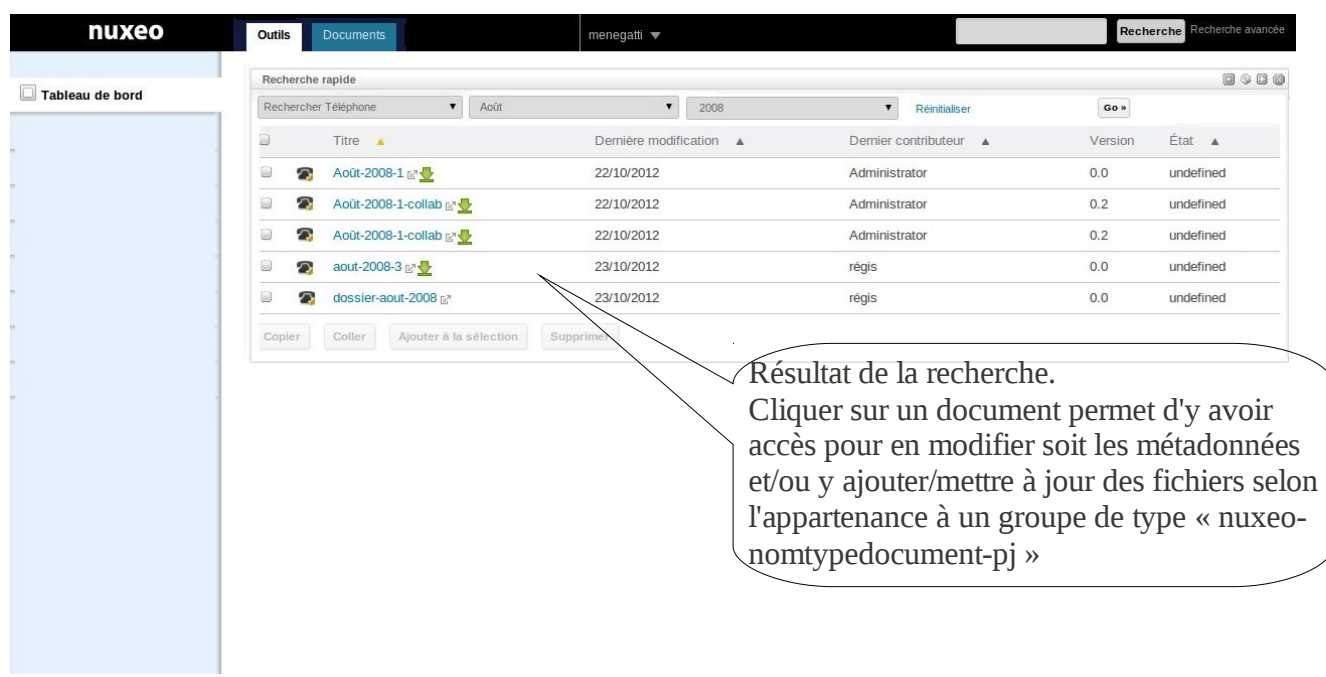

Gadget « Recherche rapide typée »

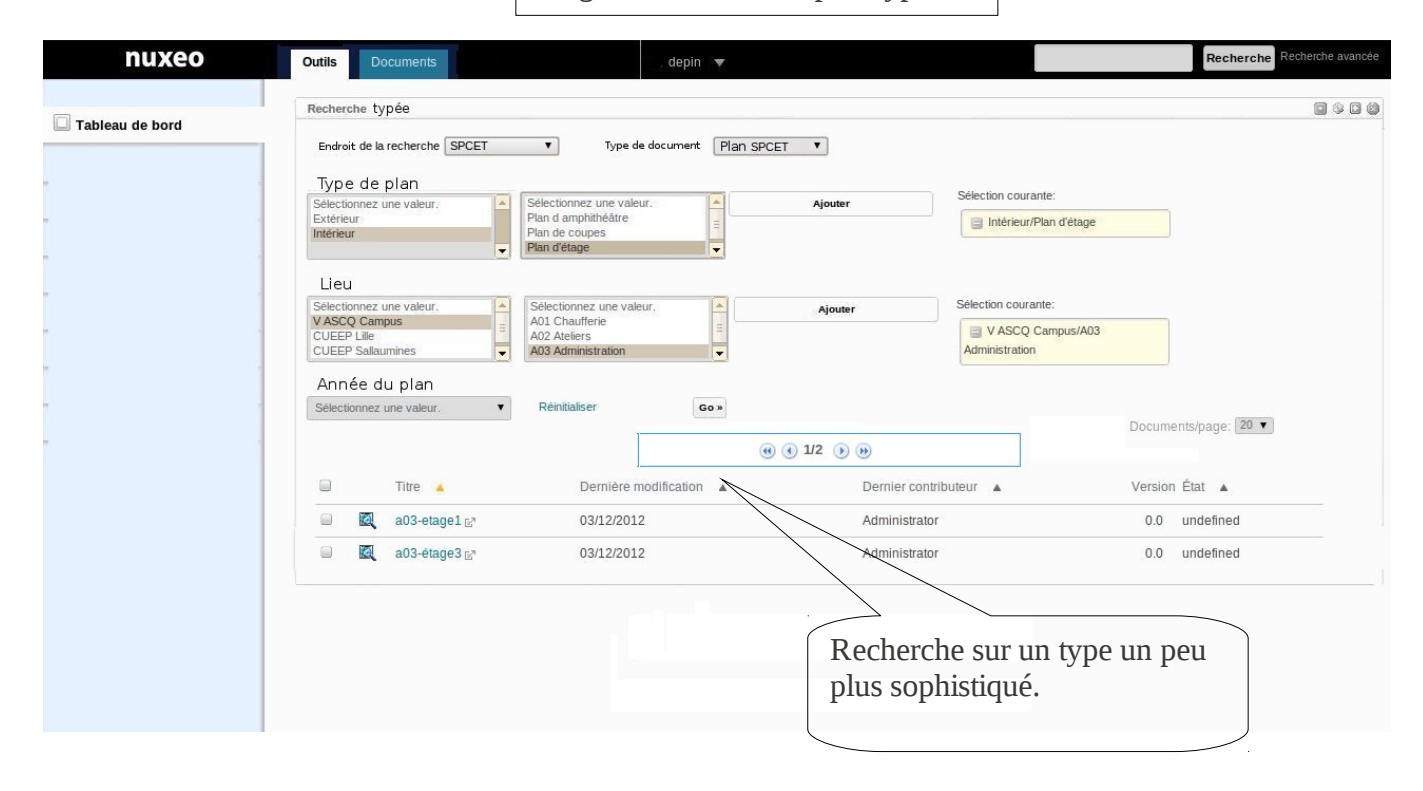

Gadget « Créer/mettre à jour rapidement un document typé »

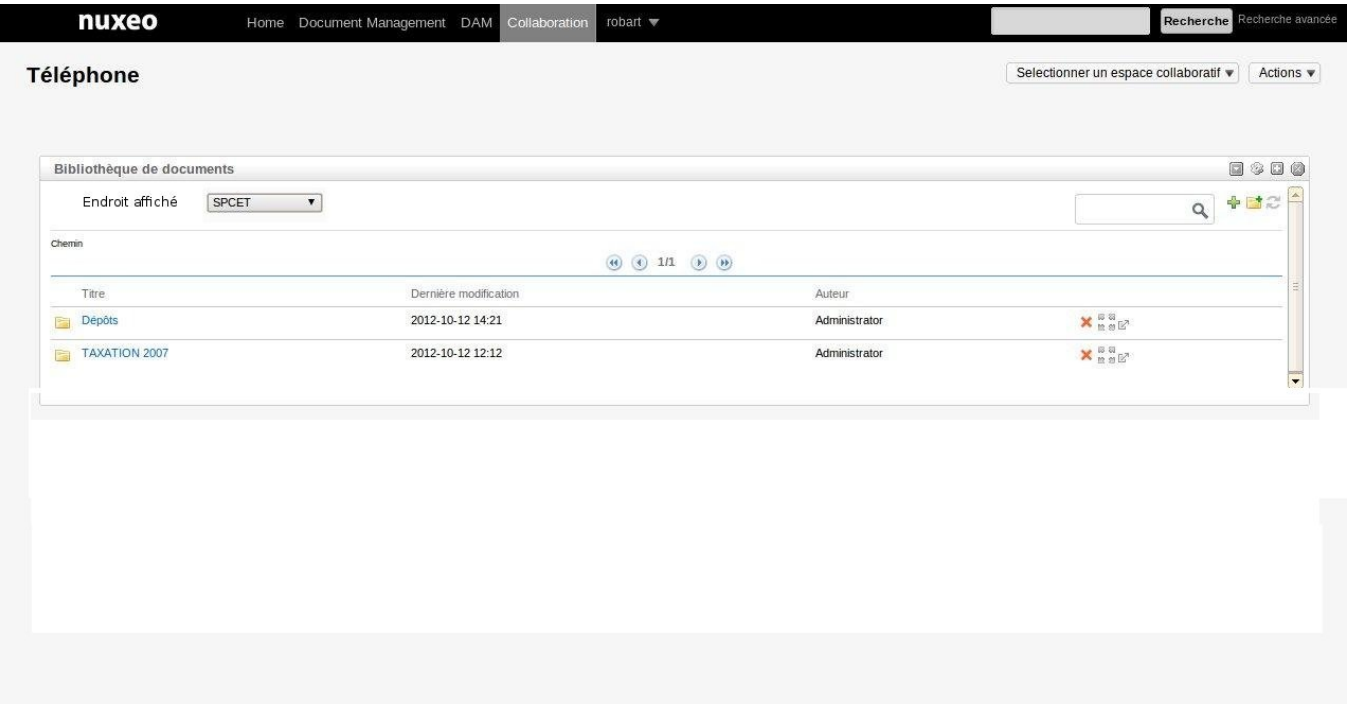

#### Image modifiée pour faire apparaître la boîte à choix de l'endroit à afficher.